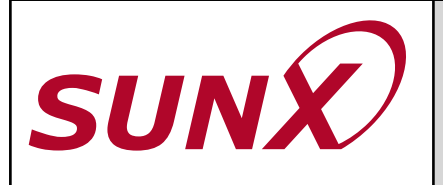

**BEDIENUNGS-**

**HINWEISE**

# **LS-SERIE**

## **BEDIENUNGSHINWEISE SERIE LS**

## **Produktbeschreibung**

Die Serie LS ist ein Lasersensor mit Auswerteeinheit. Die Einstellungen und der Betrieb des Sensorkopfes erfolgt mit der Steuereinheit. Die folgenden Seiten stellen eine kurze Übersicht über die Einstellmöglichkeiten dar.

## **Übersicht Hauptmodi**

Die einzelnen Hauptmodi können mit Hilfe der Mode-Taste angewählt werden.

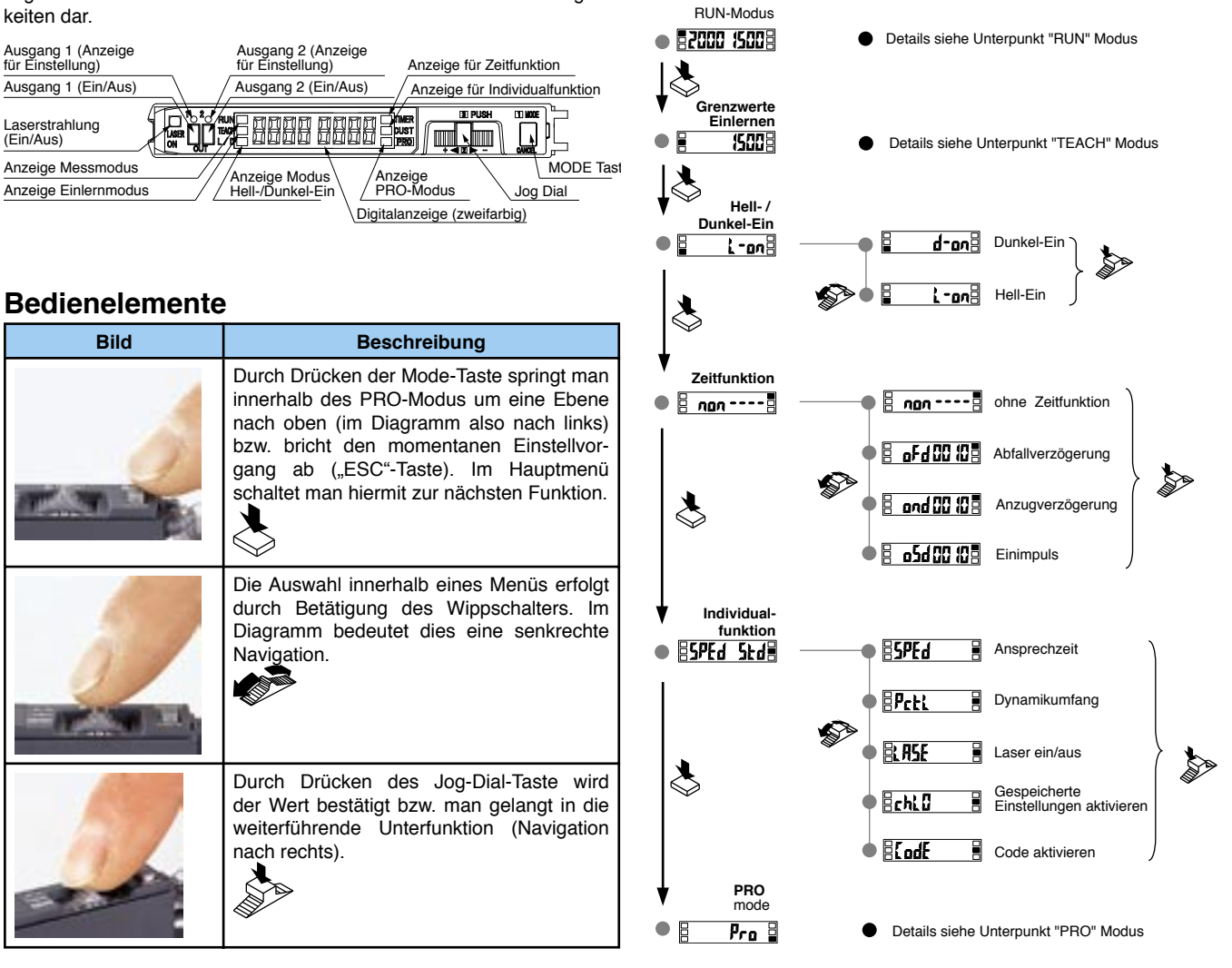

## **Anzeigearten im RUN Modus**

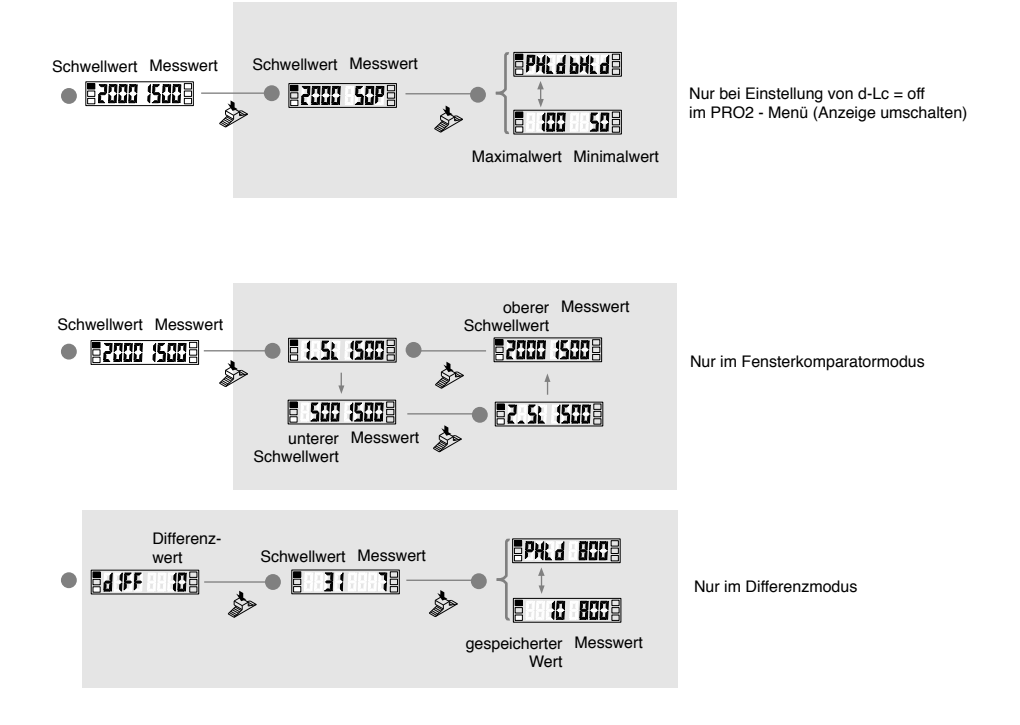

## **Feineinstellung Grenzwerte**

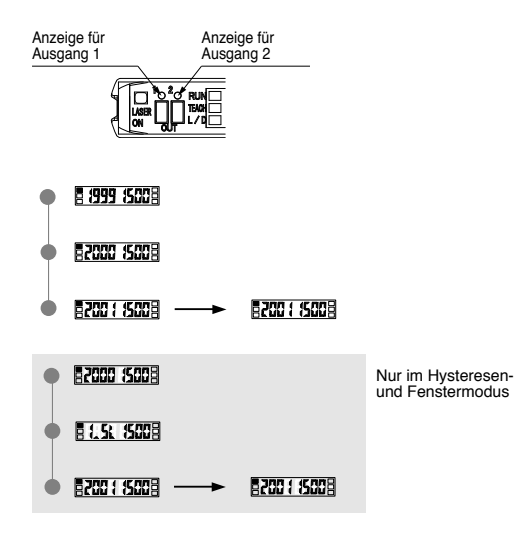

Vor den Einstellungen muß der entsprechende Ausgang angewählt werden für den alle weiteren Einstellungen gültig sein sollen (Ausgang 1 oder Ausgang 2). Die Anwahl geschieht durch anhaltendes Drücken der Mode-Taste für etwas mehr wie 2 Sekunden. Der jeweils ausgewählte Ausgang wird durch die aktive LED angezeigt.

Der eingestellte Grenzwert kann im RUN-Modus geändert werden. Hierzu wird das Jograd nach + bzw. - bewegt. Der Grenzwert ändert sich hierbei um eine Stufe. Die Speicherung erfolgt automatisch sobald keine Änderung über 3 Sekunden getätigt werden. Läuft der Sensor im Fenster- bzw. Hysteresenmodus, so wird zunächst angezeigt, für welchen Kanal die Änderung zutrifft.

### **Tastensperre**

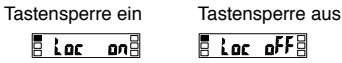

 $\sqrt{5 + 20}$ 

Um ungewollte Änderungen auszuschließen, können die Tasten gesperrt werden. Wird die Mode-Taste und das Jog-Rad gleichzeitig für mehr als 3 Sekunden gedrückt, wechselt der Sensor zwischen "gesperrt" und "nicht gesperrt".

## **Schwellwerte Einlernen**

Zum Einlernen der Schwellwerte wird mit der Mode-Taste in den "TEACH" Modus gewechselt. Die Auswahl geschieht im PRO-Mode.

**Zweistufiges Einlernen**

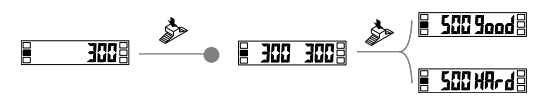

**Direktes Einlernen**

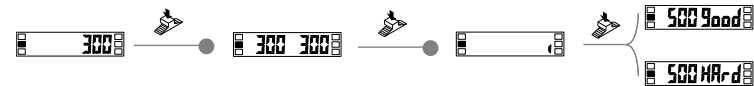

Im "TEACH" Modus wird die Jog-Taste bei vorhandenem Objekt / Muster gedrückt (hier "300"). In der zweiten Stufe wird durch erneutes Drücken die Messbedingung bei nicht vorhandenem Objekt / Muster eingelernt. Der nun bestimmte Grenzwert liegt zwischen beiden Stufen. Je nach Unterscheidbarkeit wird "good" (gute Unterscheidbarkeit) oder "hard" (schlechte Unterscheidbarkeit) angezeigt.

Im "TEACH" Modus wird die Jog-Taste bei nicht vorhandenem Objekt / Muster gedrückt. Durch Bewegen der Jog-Taste in "+" bzw. "-" Richtung wird der Schwellwert um 15% höher bzw. niedriger angesetzt als der gerade eben bestimmte Wert. Der feste Versatz von 15% ist ein voreingestellter Wert und kann im PRO-Modus variiert werden.

Je nach Unterscheidbarkeit wird "good" (gute Unterscheidbarkeit) oder "hard" (schlechte Unterscheidbarkeit) angezeigt.

**Automatisches Einlernen**

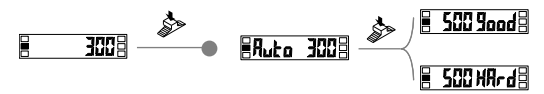

Im "TEACH" Modus wird die Jog-Taste gedrückt und bleibt auch während des Einlernvorgangs gedrückt. Sobald das Werkstück / Muster unter dem Sensor entlangfährt wird lernt sich der Sensor automatisch ein. Nachdem das Objekt unter dem Sensor vorbeigeführt ist, wird die Jog-Taste losgelassen. Der Sensor ist eingelernt

Je nach Unterscheidbarkeit wird "good" (gute Unterscheidbarkeit) oder "hard" (schlechte Unterscheidbarkeit) angezeigt.

#### **Einstufiges Einlernen im Hysteresen- und Fenstermodus**

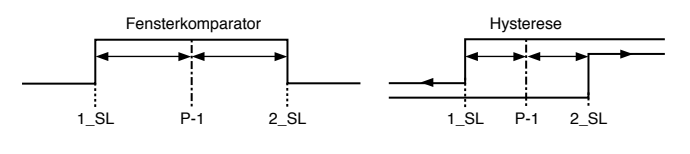

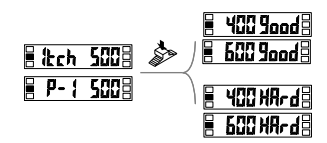

Im "TEACH" Modus wird die Jog-Taste bei vorhandenem Objekt / Muster gedrückt (hier "500"). Die Grenzen für die Schaltschwellen werden um 100 Punkte von diesem Wert  $(= P-1)$  entfernt festgelegt  $($ "1\_SL" = 400 bzw. "2\_SL" = 600). Dieser voreingestellte Offsetwert kann im PRO-Modus geändert werden.

Je nach Unterscheidbarkeit wird "good" (gute Unterscheidbarkeit) oder "hard" (schlechte Unterscheidbarkeit) angezeigt.

#### **Zweistufiges Einlernen im Hysteresen- und Fenstermodus**

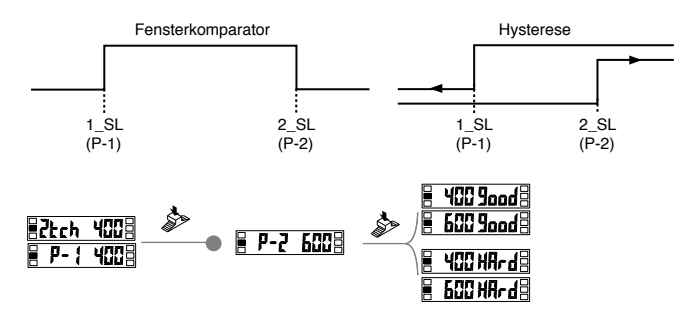

Im "TEACH" Modus wird durch Drücken der Jog-Taste zunächst Punkt 1 (unterer Grenzwert "P-1") bestimmt. Nach erneutem Drücken wird Punkt 2 (oberer Grenzwert "P-2") festgelegt.

Je nach Unterscheidbarkeit wird "good" (gute Unterscheidbarkeit) oder "hard" (schlechte Unterscheidbarkeit) angezeigt.

#### **Dreistufiges Einlernen im Hysteresen- und Fenstermodus**

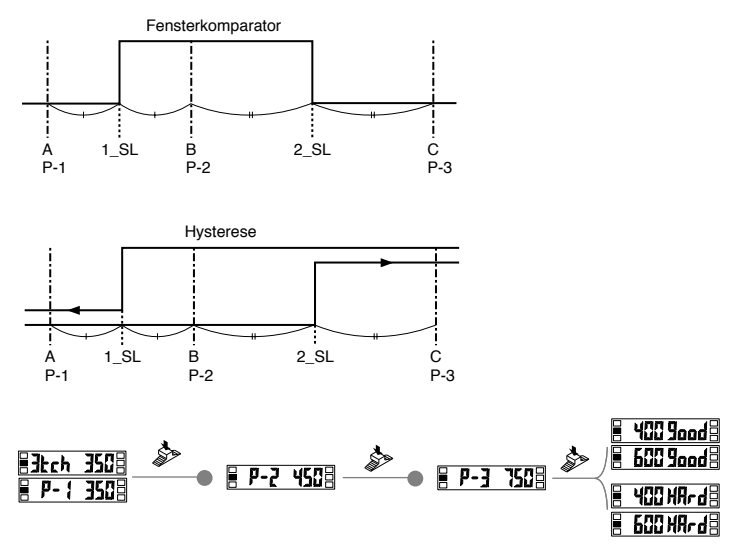

#### **Empfindlichkeitseinstellung im Differenzmodus**

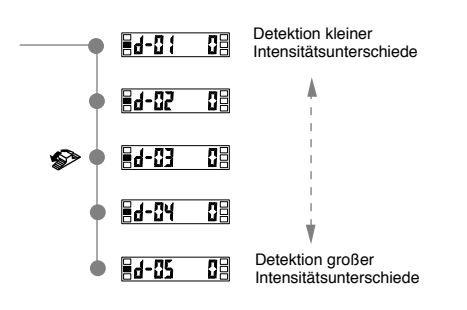

#### **PRO 1 Modus**

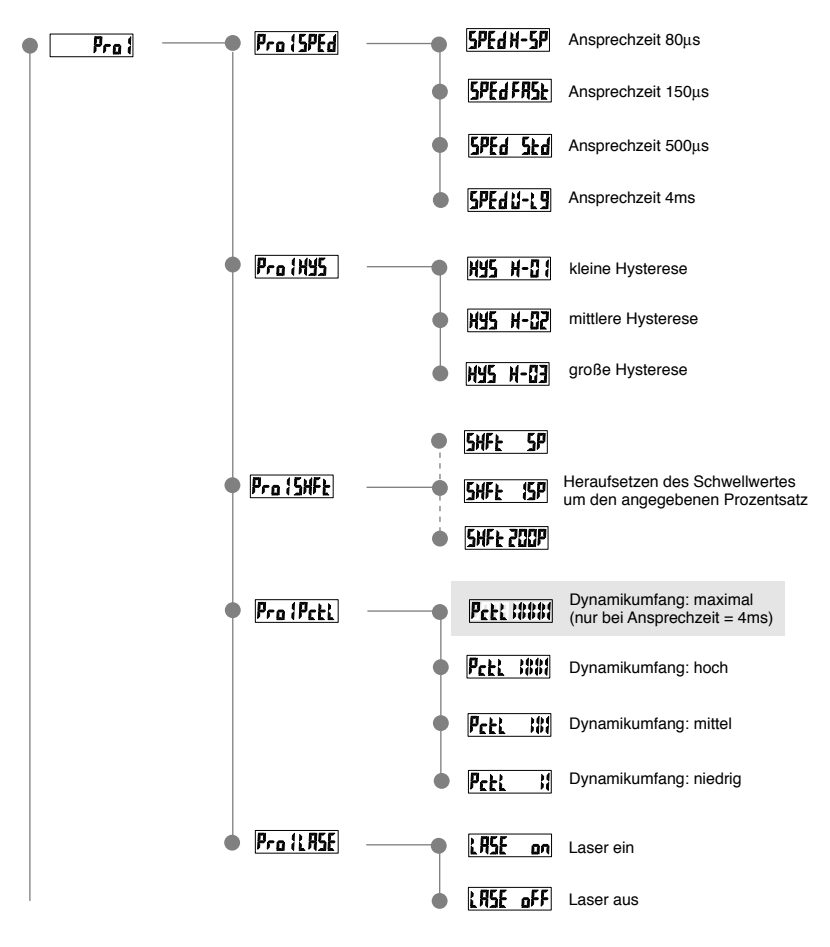

Beim dreistufigen Einlernen werden die Schwellwerte durch Festlegung der Zustände A, B und C bestimmt. Die Schwellwerte ergeben sich aus den Mittelwerten der Helligkeitswerte.

Im "TEACH" Modus wird durch Drücken der Jog-Taste zunächst Punkt A bestimmt. Nach erneutem Drücken wird Punkt B festgelegt. Durch ein drittes Drücken wird Punkt C eingelernt. Die Grenzwerte ergeben sich aus den Mittelwerten der Messungen: Unterer Schwellwert 1\_SL = AB, oberer Schwellwert 2\_SL = BC.

Je nach Unterscheidbarkeit wird "good" (gute Unterscheidbarkeit) oder "hard" (schlechte Unterscheidbarkeit) angezeigt.

**Seite 4 Seite 4 Seite 5 Seite 5 Seite 5 Seite 5 Seite 5 Seite 5 Seite 5 Seite 5 Seite 5 Seite 5 Seite 5 Seite 5 Seite 5 Seite 5 Seite 5 Seite 5 Seite 5 Seite 5 Seite 5 Seite 5 S** 

## **PRO 2 Modus**

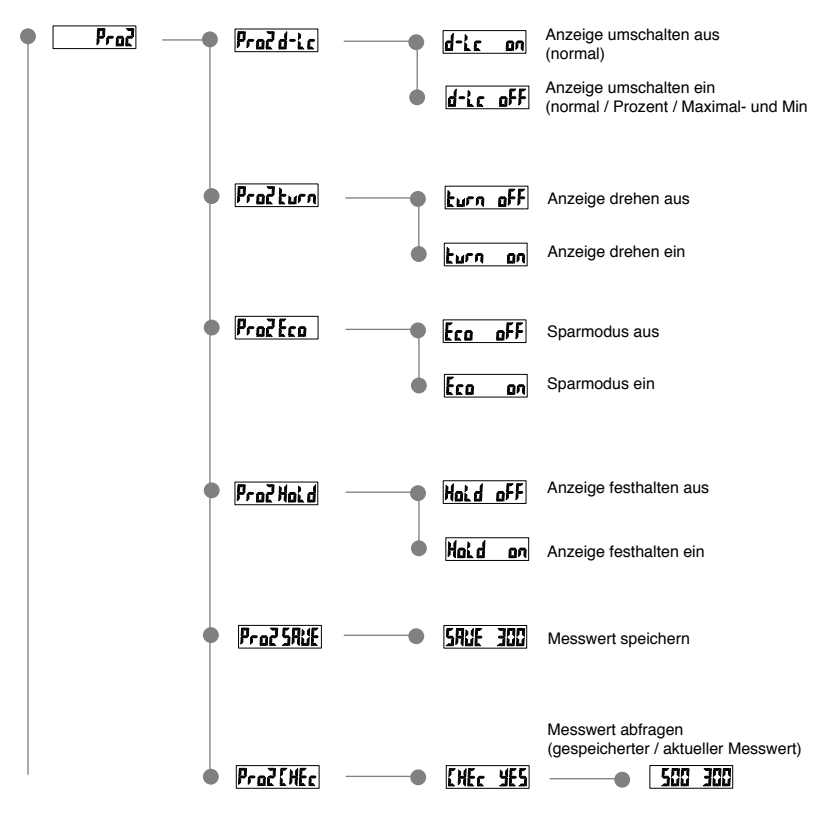

### **PRO 3 Modus**

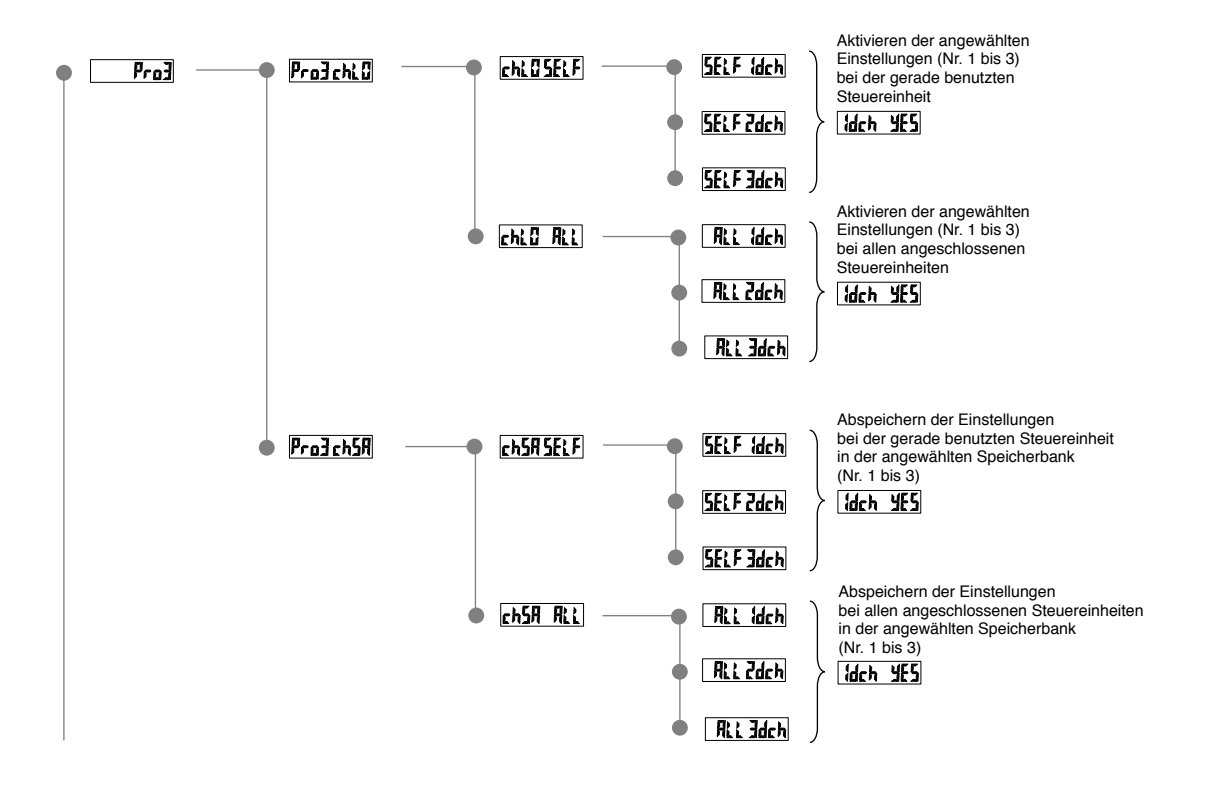

**Seite 4 Seite 5**

07/2004

## **PRO 4 Modus**

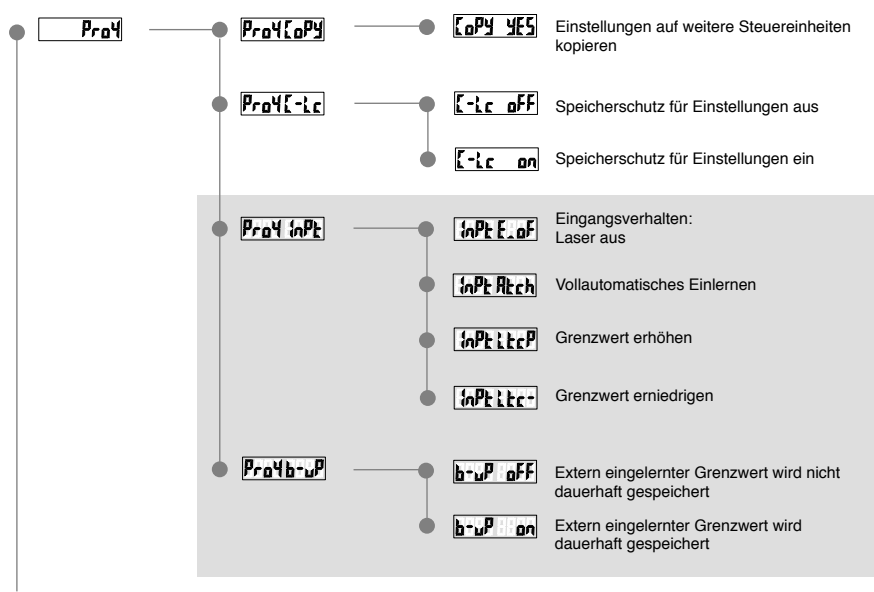

nur bei LS401C2 und LS401PC2

### **PRO 5 Modus**

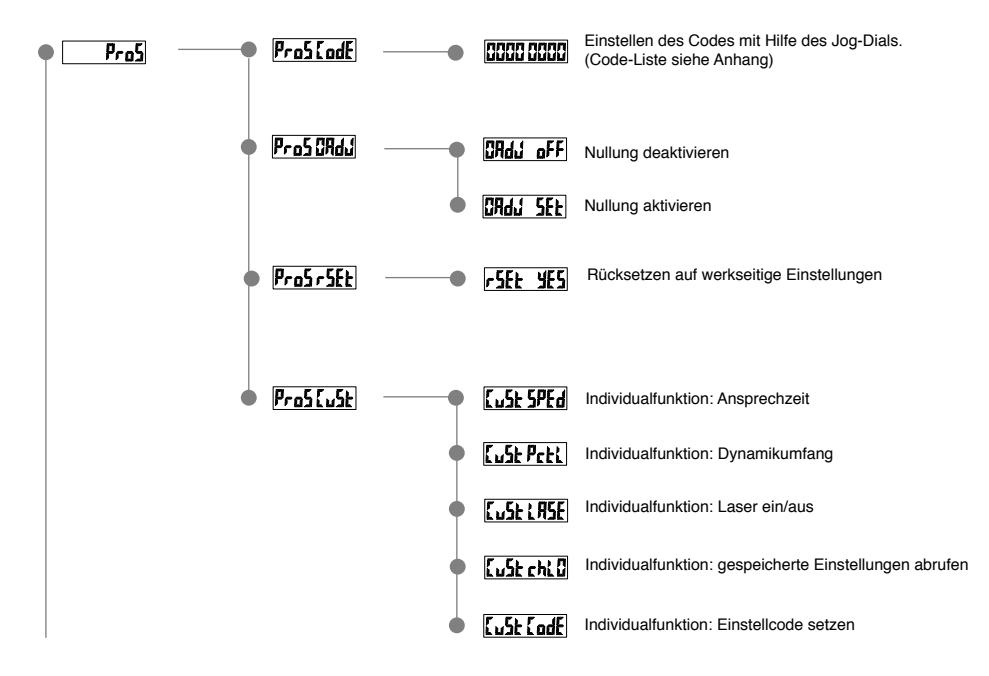

## **PRO 6 Modus**

#### **Modus PRO6 für Schaltausgang 1:**

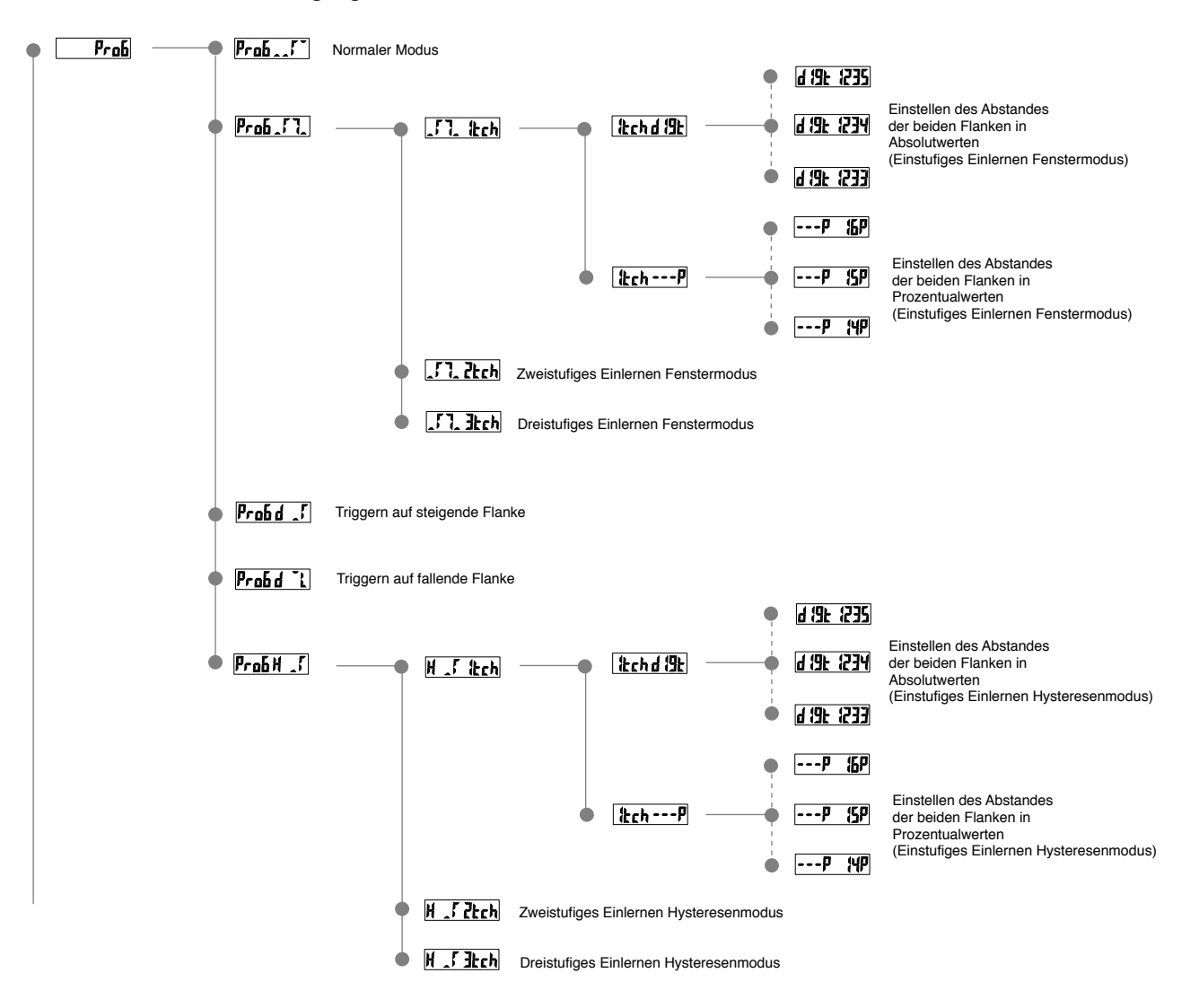

#### **Modus PRO6 für Schaltausgang 2:**

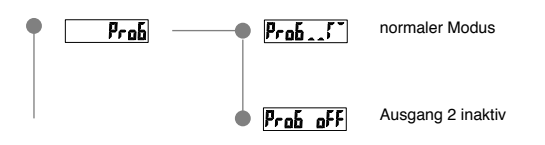

## **Übersicht Codierung**

#### **To the Manufacturer of the Community of the Community of the Community of The Community of The Community of Th** II.

Grüne Anzeige Rote Anzeige

#### **Grüne Anzeige**

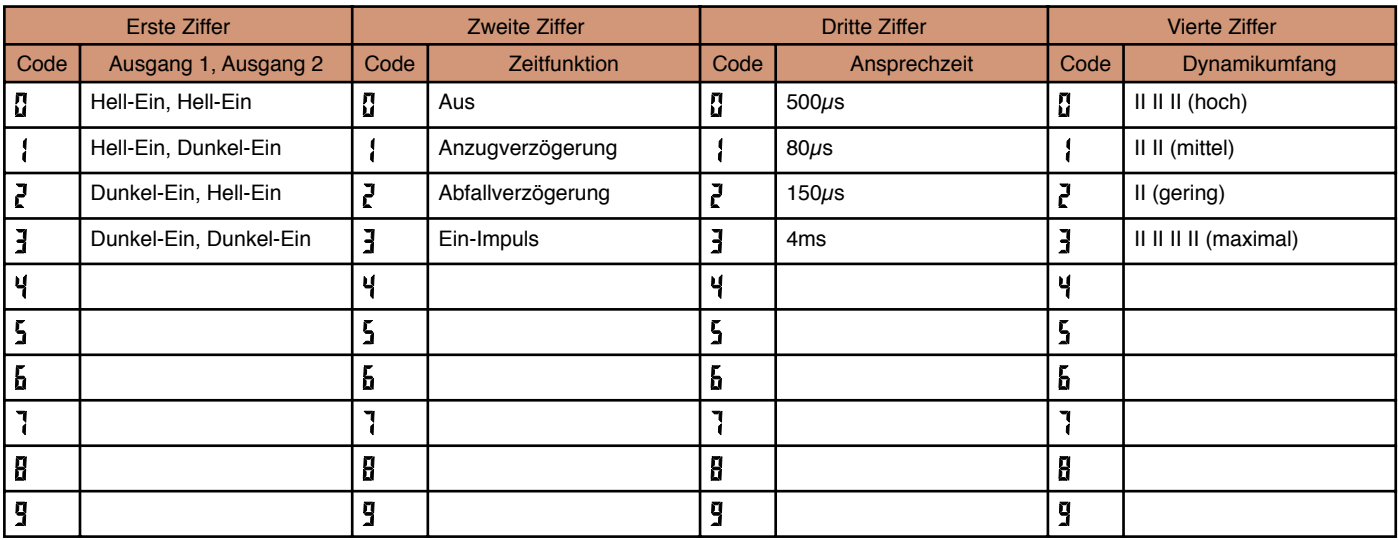

#### **Rote Anzeige**

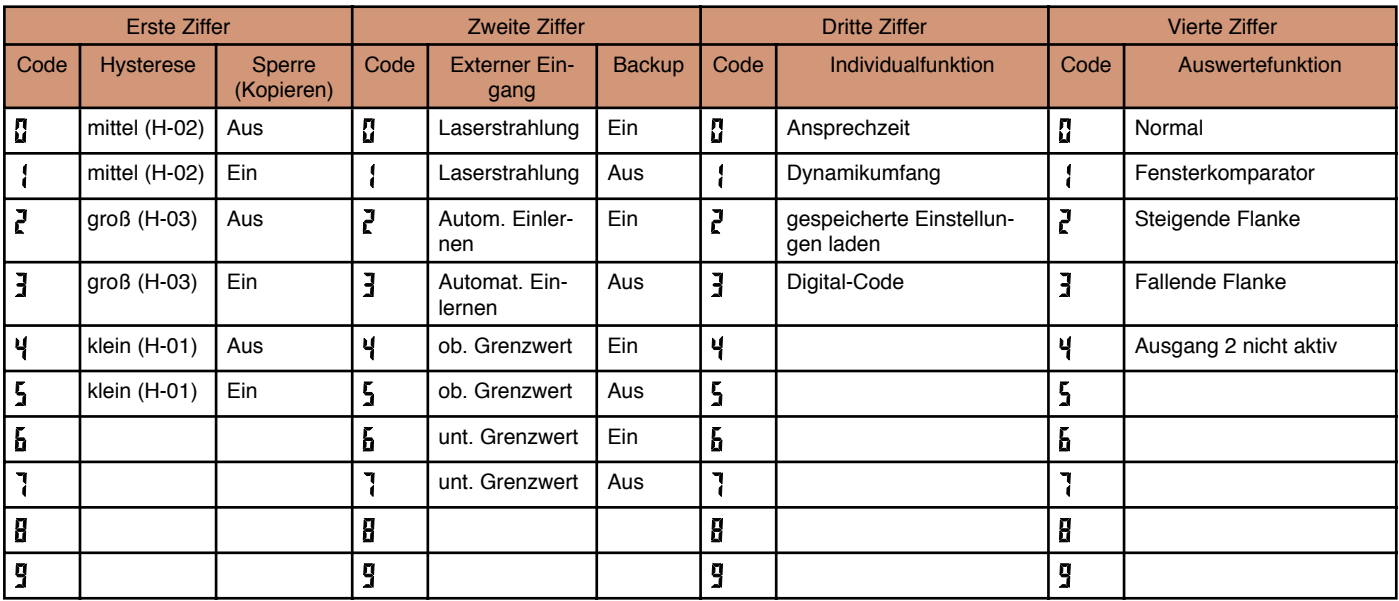